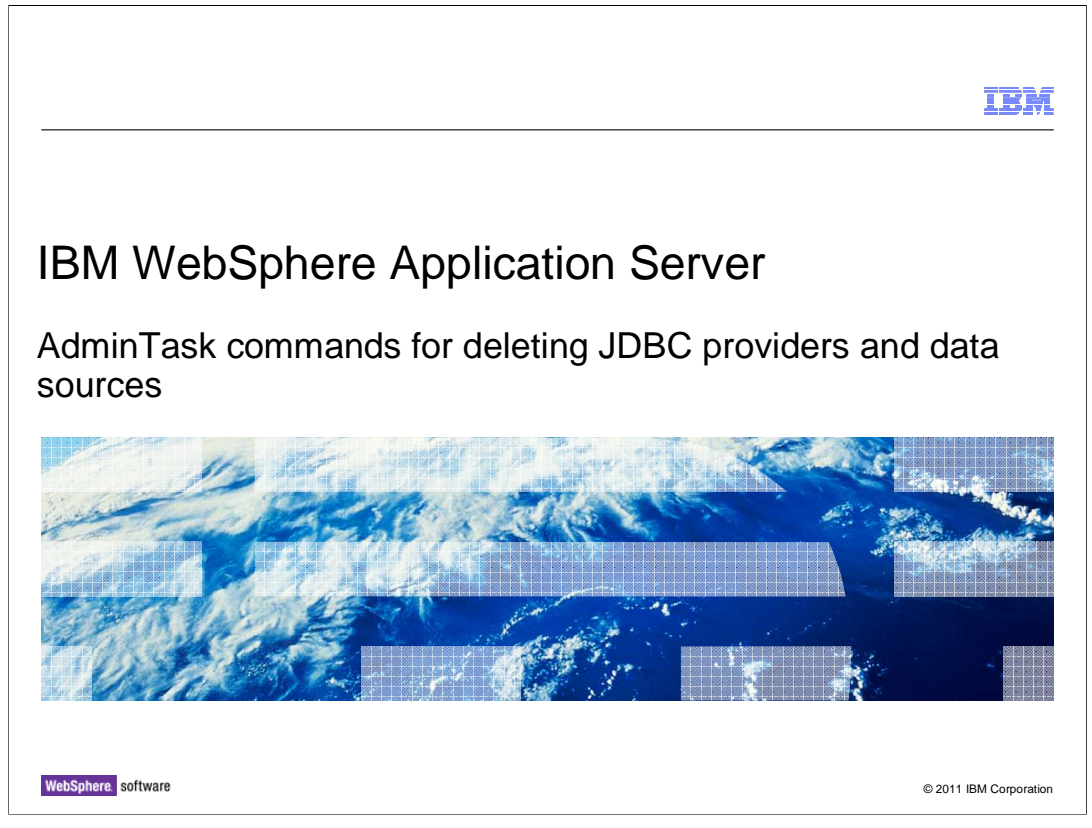

 This presentation describes support for the AdminTask commands of the JDBCProviderManagement group introduced in IBM WebSphere Application Server V8 to delete JDBC providers and data sources.

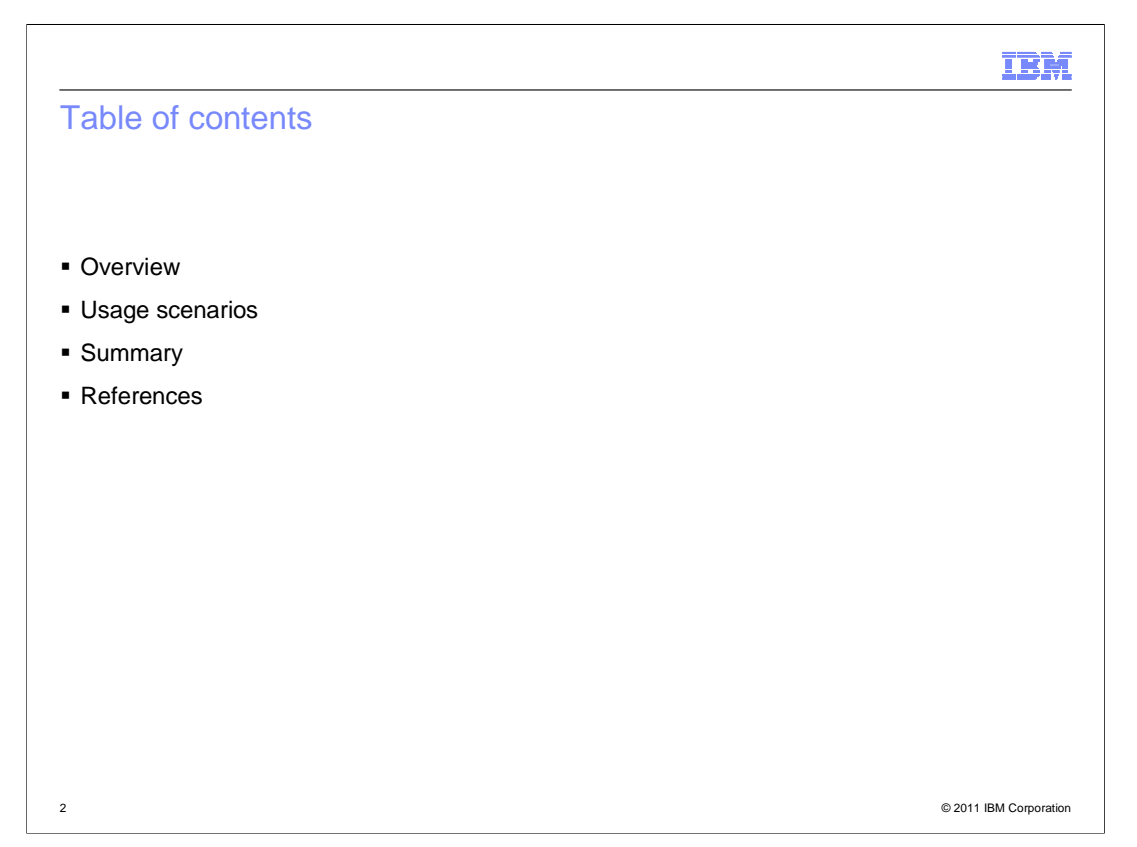

 This presentation provides an overview of the deleteJDBCProvider and deleteDatasource commands and explains how to use the commands to delete both JDBC providers and data sources from a WebSphere Application Server resource configuration.

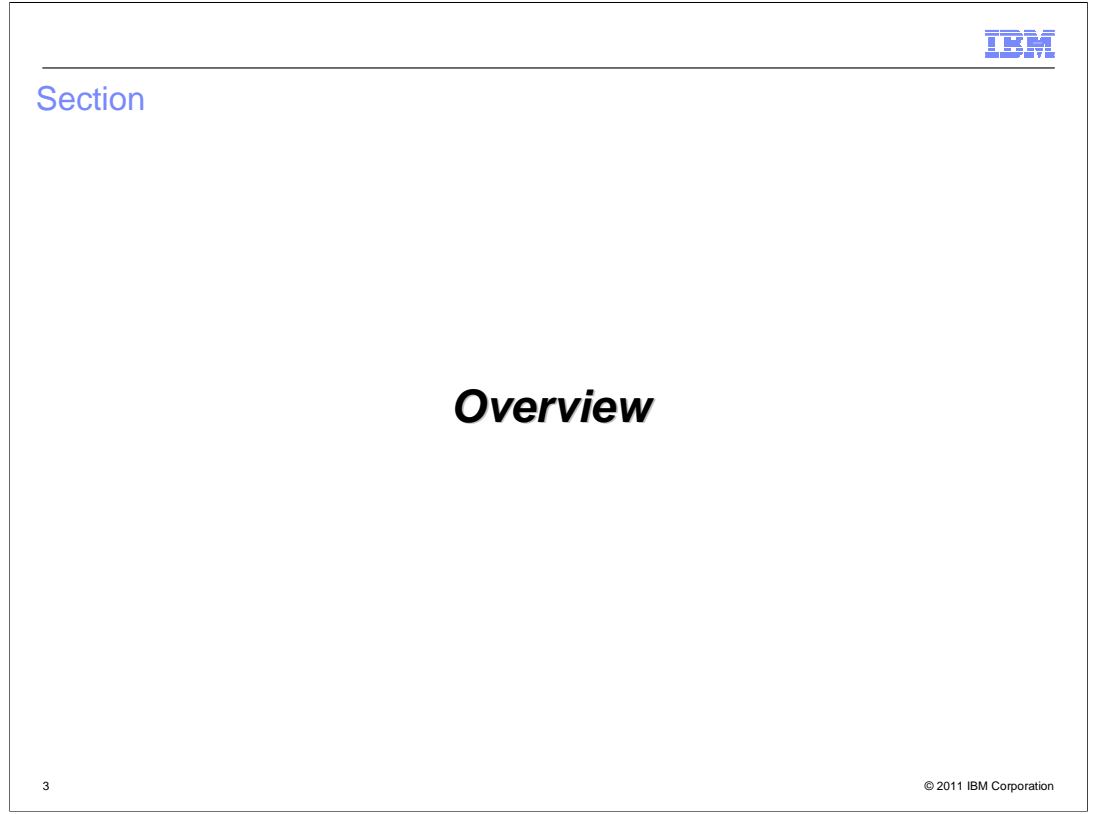

 This section provides an overview of the new commands in the JDBC provider management group of the AdminTask command. The group provides a comprehensive set of commands to administrate JDBC resources.

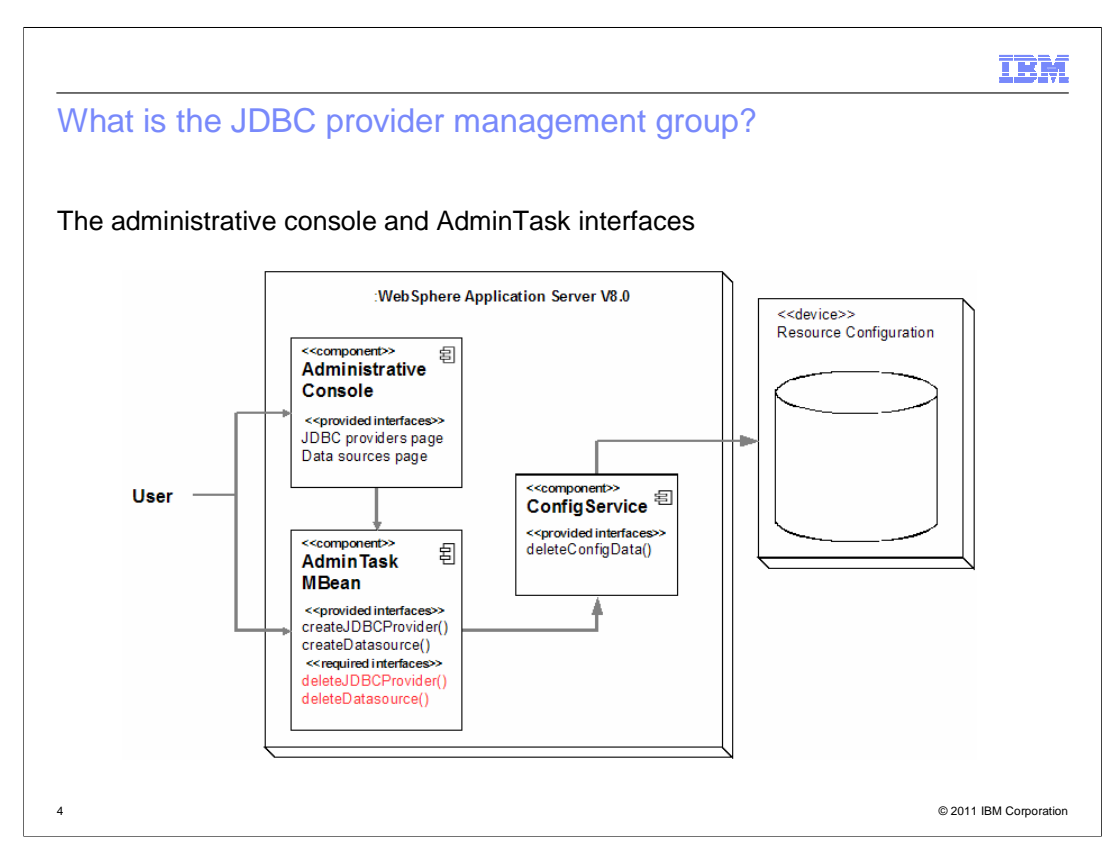

 Version 6.1 of WebSphere Application Server introduced the JDBCProviderManagement group to the AdminTask Mbean API. The group provided commands to create and list JDBC providers and data sources within a JDBC resource configuration. You can invoke the commands directly from the wsadmin application, or indirectly from the Administrative console application.

 Version 8 introduces the deleteJDBCProvider and deleteDatasoruce commands to the group. The new commands, shown red in the diagram, complete an intuitive model for administrating the JDBC provider resource configuration. Administrators should use the commands of the JDBCProviderManagement group only to manage the JDBC providers and data sources of a resource configuration with the expectation that all related elements in the configuration and the server runtime will be managed correctly.

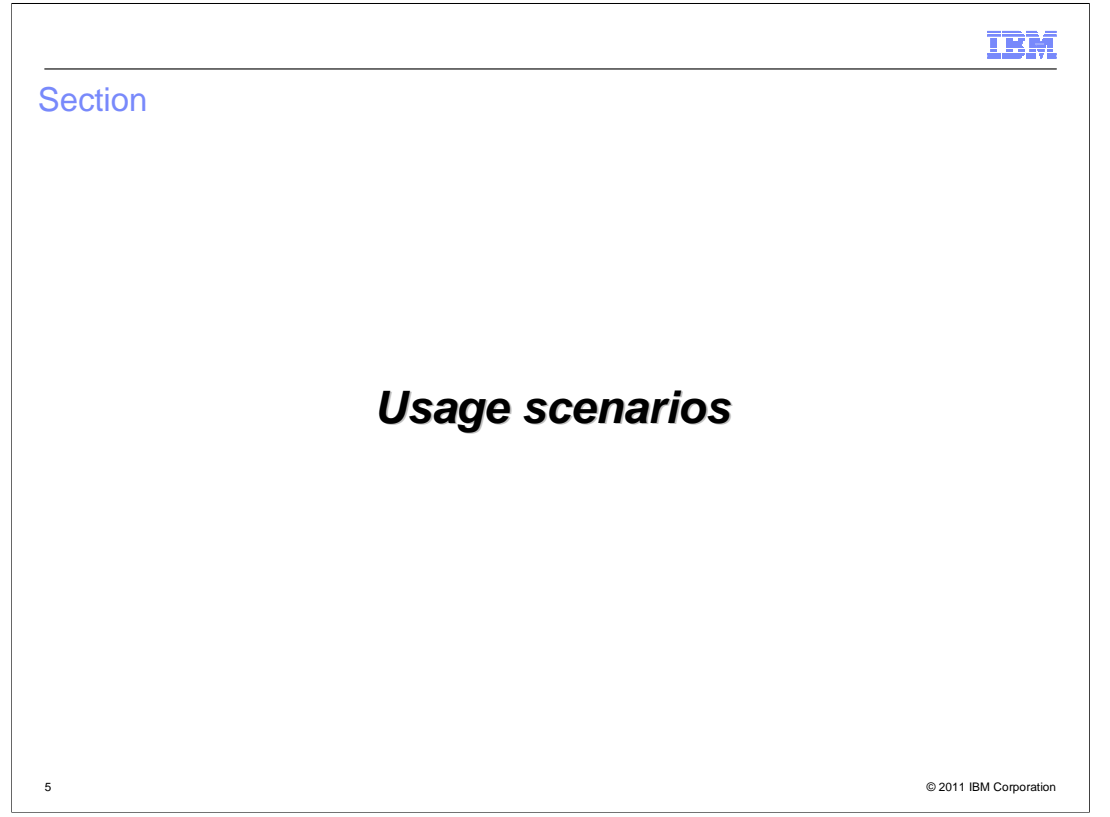

 This section explains how to delete JDBC providers and data sources from a WebSphere Application Server resource configuration using the commands of the JDBC provider management group.

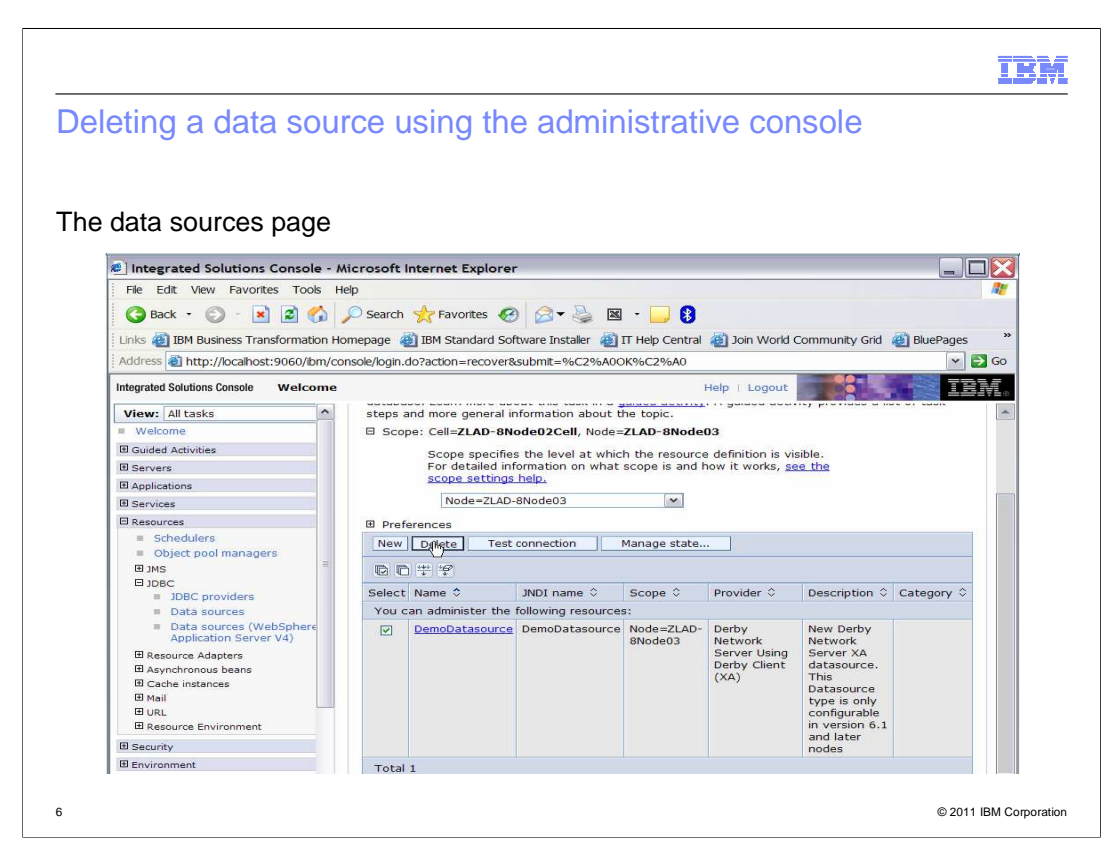

 Again, you can invoke the commands programmatically using wsadmin, or interactively using the administrative console.

 This slide depicts a data source within the JDBC resources page of the Administrative console. This data source will establish connections from applications to the Derby database via the Derby JDBC provider. A JDBC provider may be configured with zero or more data sources.

 To delete the data source, simply check its adjacent check-box, click Delete, and save the change.

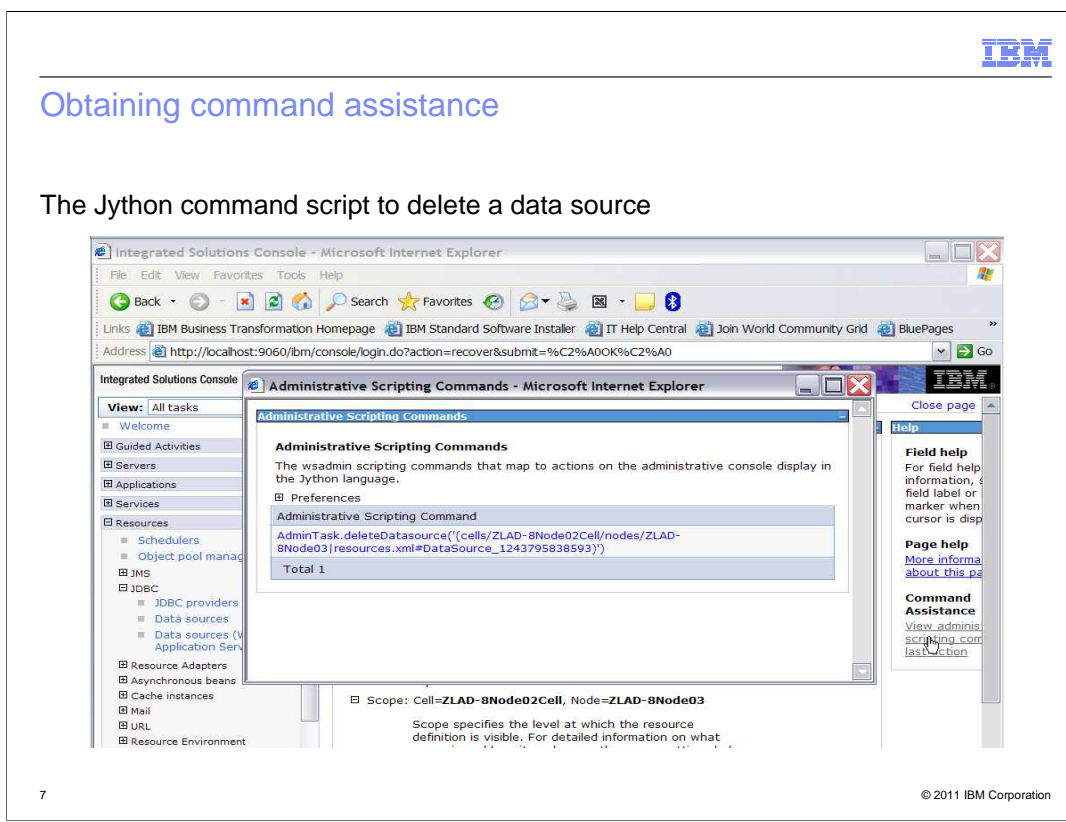

 Before saving, you can use command assistance to show the command task executed by the administrative console to delete the data source.

 This is the same command an administrator would code in a wsadmin script or invoke interactively using the wsadmin application.

 Upon saving, all artifacts related to this data source are removed from the resource configuration. Specifically, the data source is removed from Derby provider, and the provider is left intact.

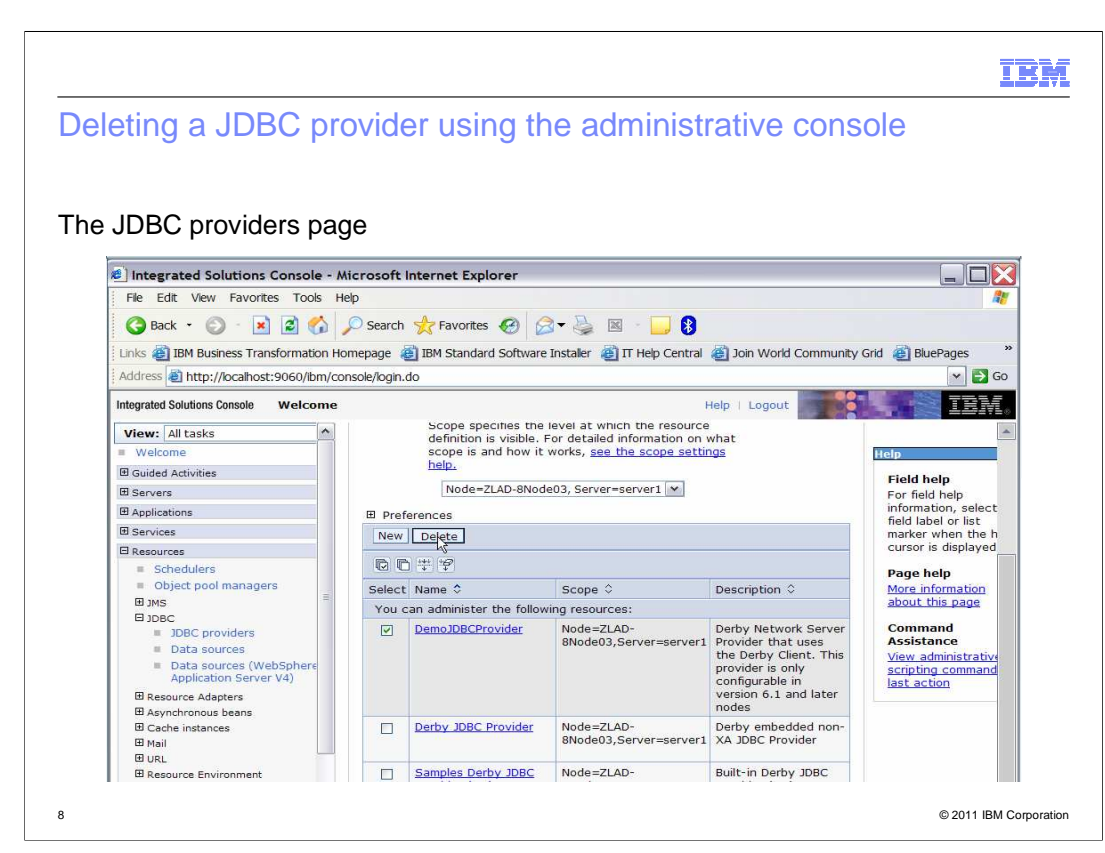

This slide shows how to delete a JDBC provider using the administrative console.

 Simply open the JDBC providers page, select the check-box adjacent to the provider, click Delete, and save the change.

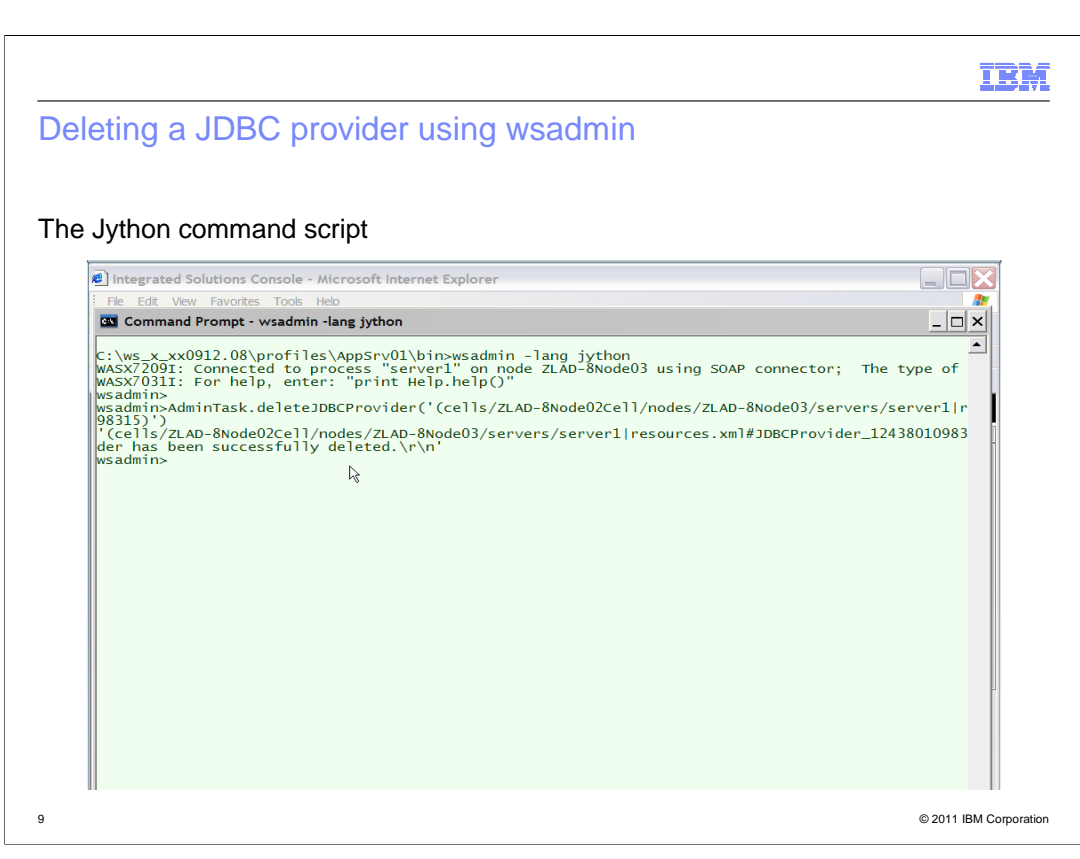

 And finally, this slide shows how to delete the same provider by invoking the AdminTask Mbean using the wsadmin application.

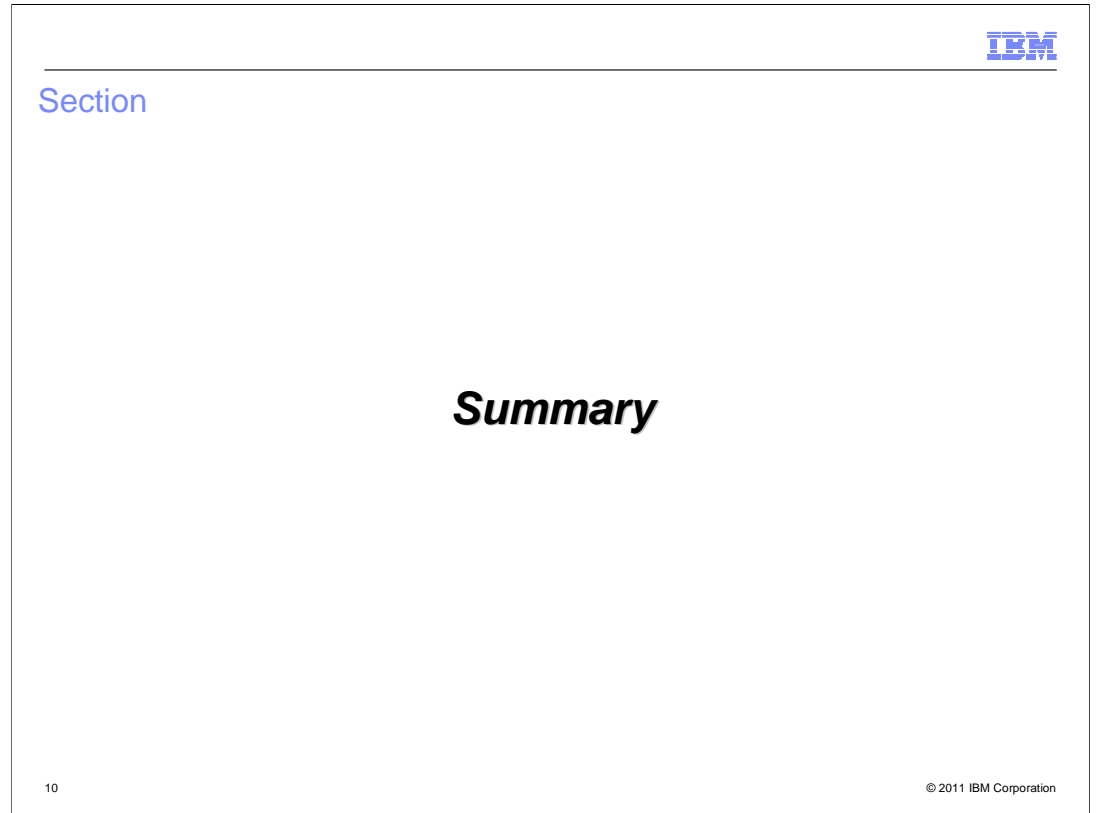

 This section provides a summary of the new commands in the JDBC provider command group and a list of end-user references.

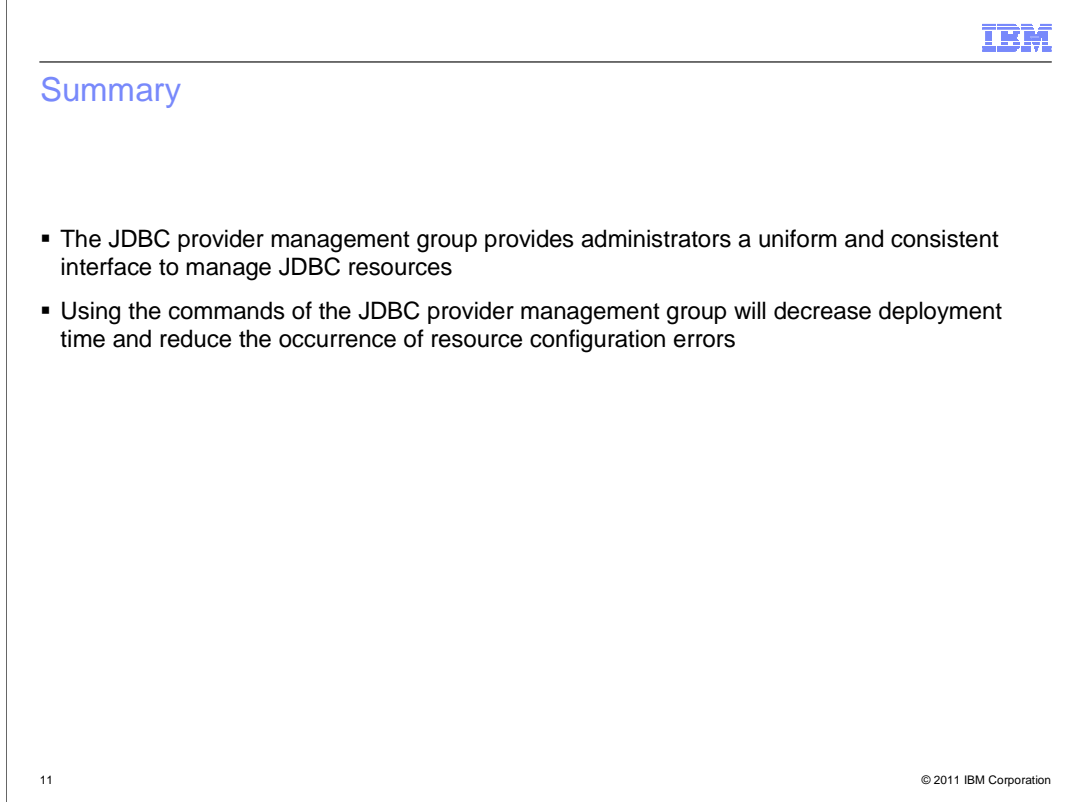

 This slide summarizes the value of using the new commands of the JDBC provider management group.

 The JDBC provider management group provides administrators a uniform and consistent interface to more intuitively manage JDBC resources. Using the group will enhance the user experience by decreasing deployment time and the occurrence of JDBC resource configuration errors.

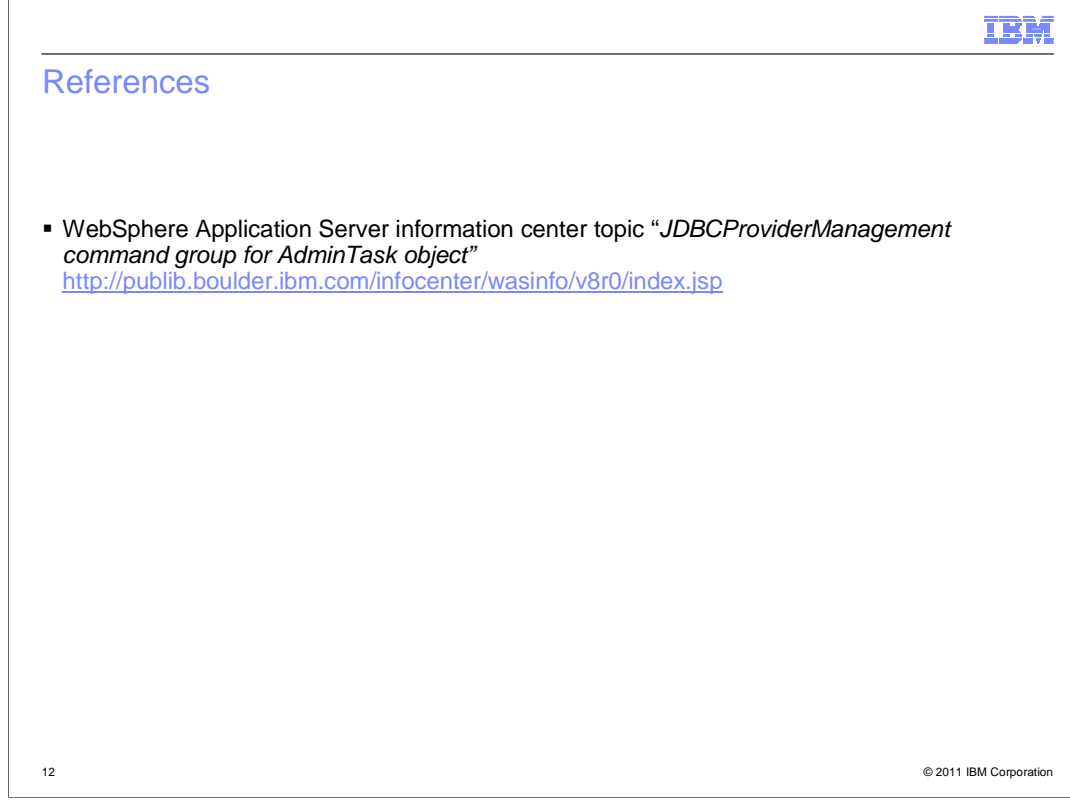

This slide lists references available to the end-user.

 $\overline{r}$ 

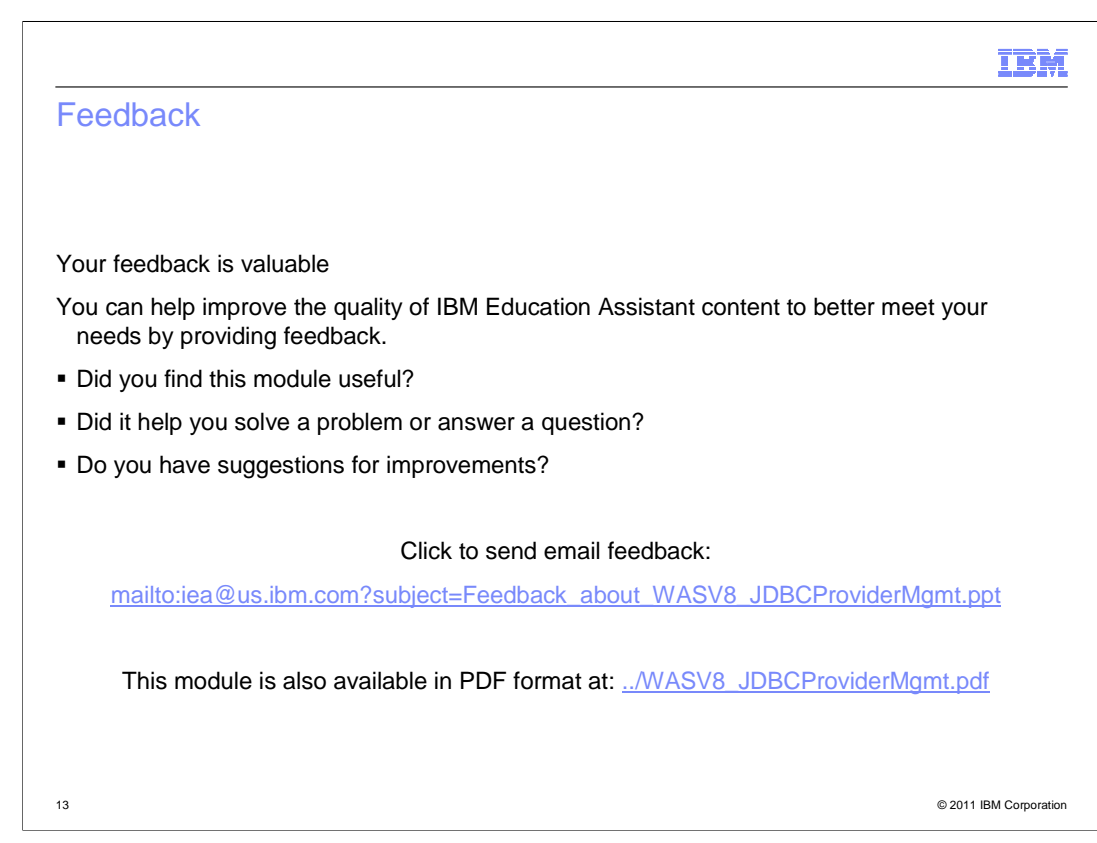

 You can help improve the quality of IBM Education Assistant content by providing feedback.

## IBM

## Trademarks, disclaimer, and copyright information

IBM, the IBM logo, ibm.com, and WebSphere are trademarks or registered trademarks of International Business Machines Corp., registered in many<br>jurisdictions worldwide. Other product and service names might be trademarks of available on the Web at "Copyright and trademark information" at http://www.ibm.com/legal/copytrade.shtml

THE INFORMATION CONTAINED IN THIS PRESENTATION IS PROVIDED FOR INFORMATIONAL PURPOSES ONLY. Linux is a registered trademark of Linus Torvalds in the United States, other countries, or both.

THE INFORMATION CONTAINED IN THIS PRESENTATION IS PROVIDED FOR INFORMATIONAL PURPOSES ONLY. WHILE EFFORTS WERE<br>MADE TO VERIFY THE COMPLETENESS AND ACCURACY OF THE INFORMATION CONTAINED IN THIS PRESENTATION, IT IS PROVIDED<br> PRODUCT PLANS AND STRATEGY, WHICH ARE SUBJECT TO CHANGE BY IBM WITHOUT NOTICE. IBM SHALL NOT BE RESPONSIBLE FOR<br>ANY DAMAGES ARISING OUT OF THE USE OF, OR OTHERWISE RELATED TO, THIS PRESENTATION OR ANY OTHER DOCUMENTATION.<br>

© Copyright International Business Machines Corporation 2011. All rights reserved.

14 © 2011 IBM Corporation